Настройка лога и программы управления поворотным устройством PstRotatorAr от YO3DMU .

В меню выбираем пункт для необходимых настроек для взаимодействия с программой PstRotatorAr.

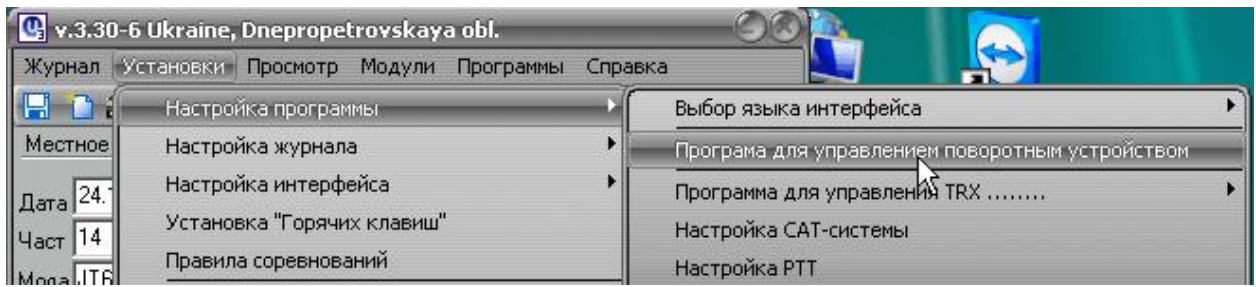

В открывшемся окне настраиваем порт, по которому, будут передаваться значение азимута из лога. Для первого варианта взаимодействия выбираем 12000 порт.

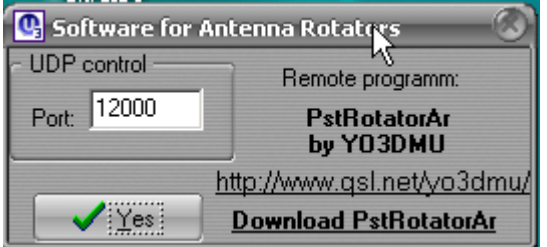

1. Первый вариант работы с программой PstRotatorAr.

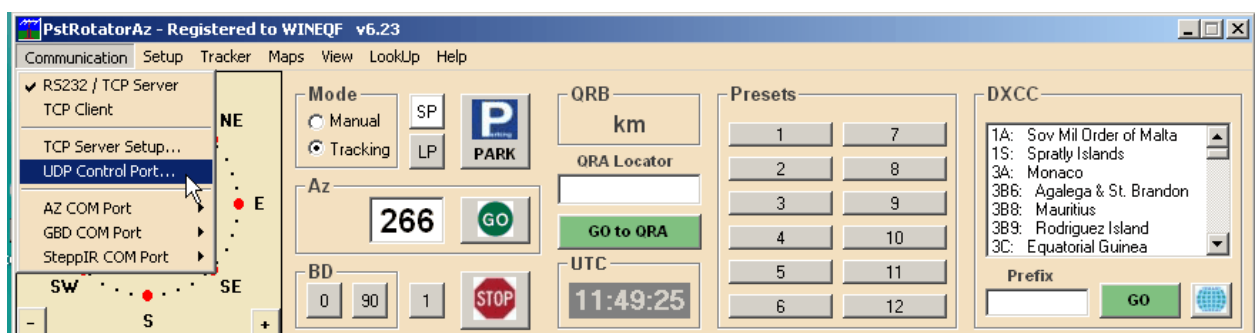

В программе PstRotatorAr, должно быть так же установлен номер порта 12000.

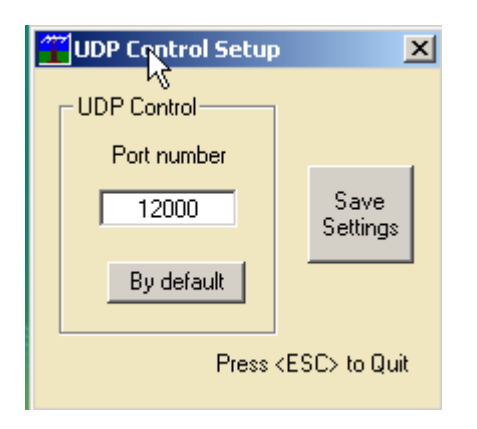

В меню устанавливаем флаг «UDP Control»

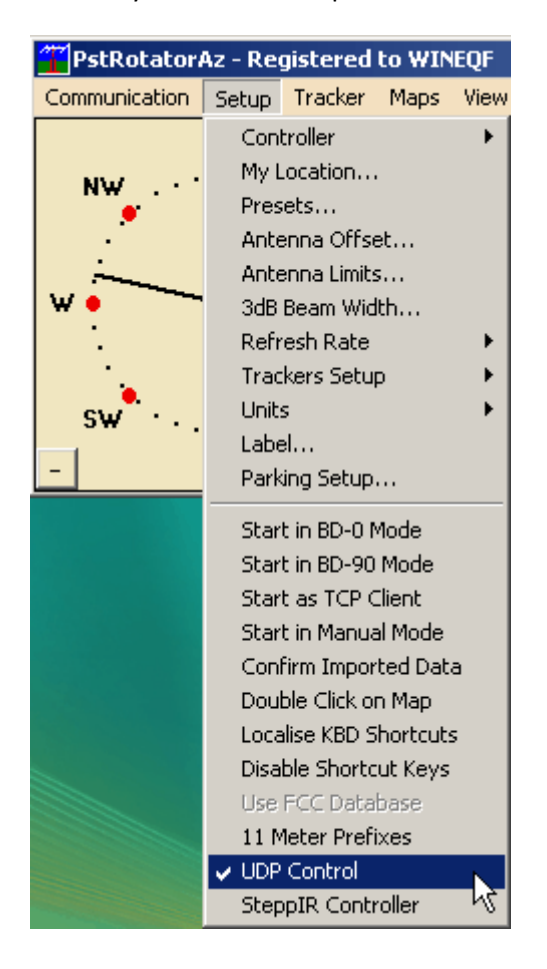

2. Другой вариант работы с программой PstRotatorAr.

Выбираем «Tracker» «UR5EQF».

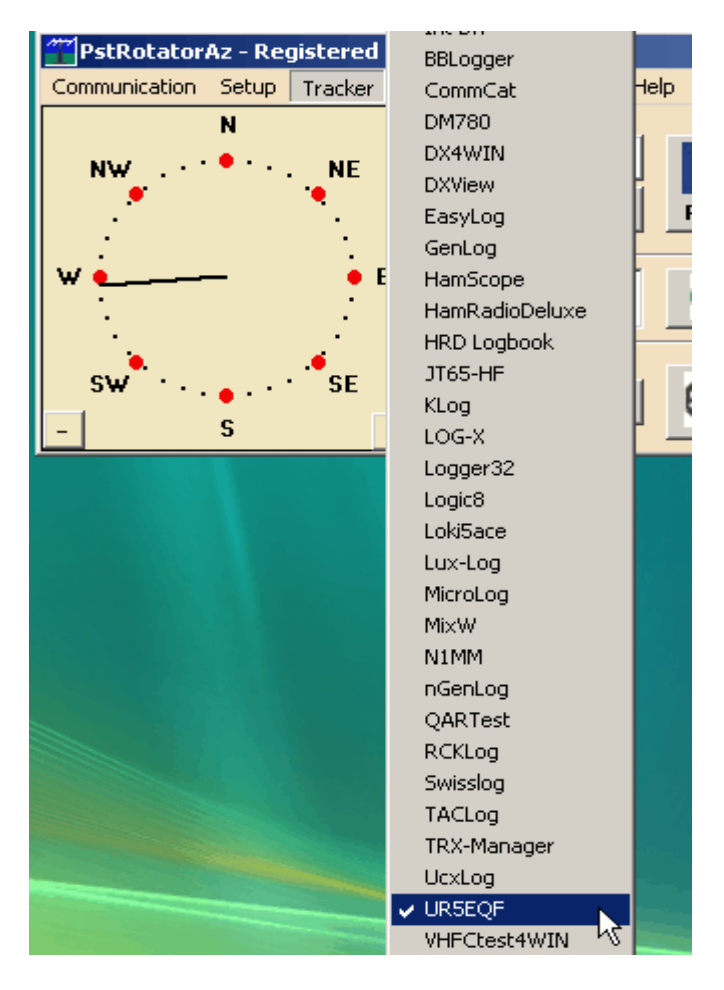

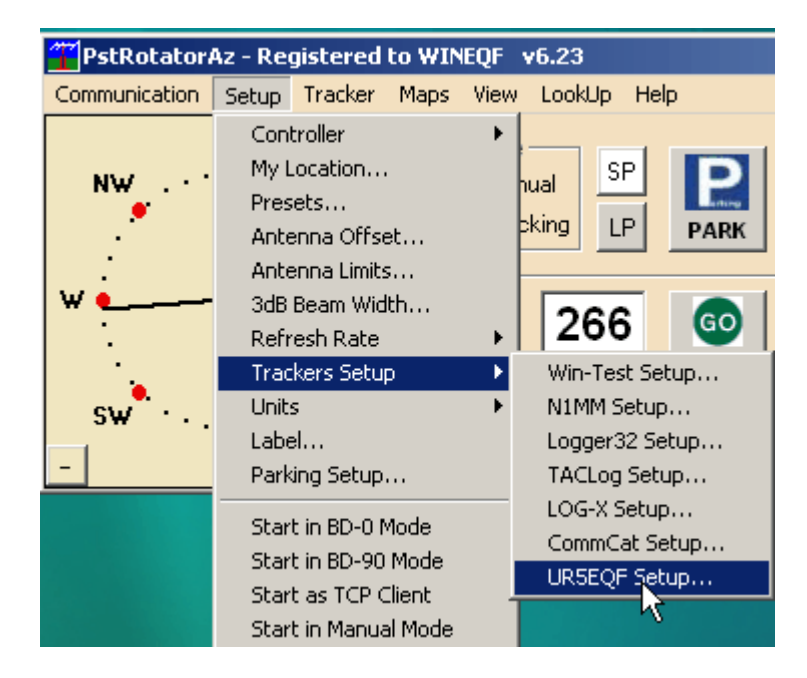

Выбираем, какие данные будем принимать из лога, азимут или позывной (рекомендую азимут).

## Порт 12040, и в логе устанавливаем номер порта 12040

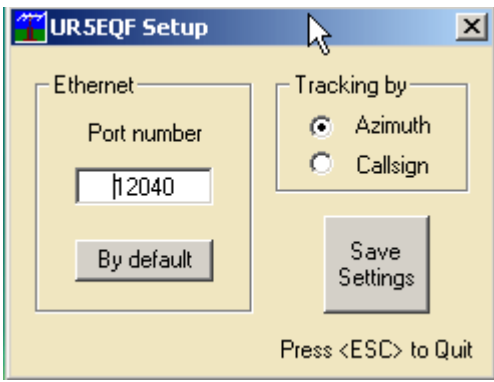

Выбираем режим работы «Tracking»

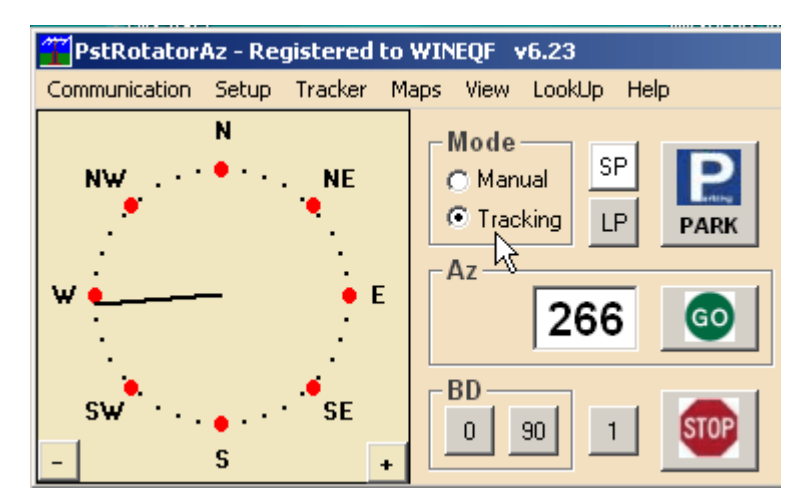